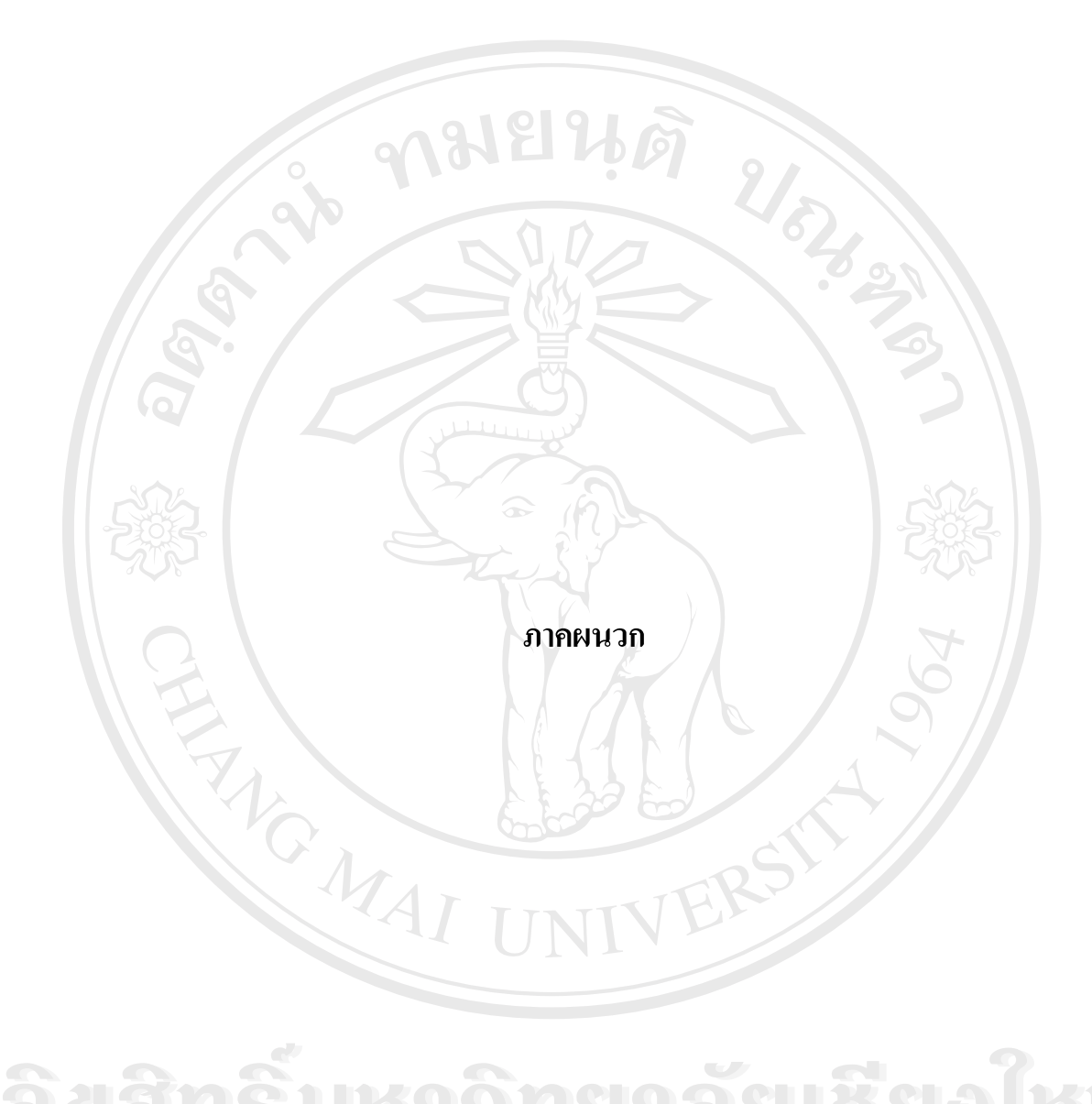

**ÅÔ¢ÊÔ·¸ÔìÁËÒÇÔ·ÂÒÅÑÂàªÕ§ãËÁè ÅÔ¢ÊÔ·¸ÔìÁËÒÇÔ·ÂÒÅÑÂàªÕ§ãËÁè Copyright by Chiang Mai University Copyright by Chiang Mai University All rights reserved All rights reserved**

#### **ภาคผนวกก**

โปรแกรมสำหรับดึงข้อมูลที่เกิดจากกระบวนการผลิตพลังงานไฟฟ้ามาจัดเก็บในฐานข้อมูล **ี่ ซ ึ่งเปนโปรแกรม SQL Server 7** 

วิธีการการดึงข้อมูลจาก @aGlanceServer8-13 โดยใช้โปรแกรมดังต่อไปนี้

Private Sub IntervalData\_Timer ()

On Error Resume Next

Dim table08(), table09(), table10(), table11(), table12(), table13()

Dim Timetag()

Dim maxReccord

Dim newstart

Dim aagstatus, Errsession

Dim Timestart, Timeend

ProgressBar1.Enabled = True

ProgressBar1.Min = 0

ProgressBar1.Max = Unit08.Value + Unit09.Value + Unit10.Value + Unit11.Value +

Unit12.Value + Unit13.Value

 $Program.Value = 0$ 

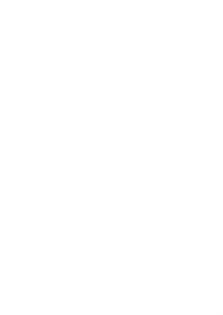

 maxReccord = (r\_permin \* Interval\_getdata) 'initial Table ReDim table08(maxReccord, RowU811) ReDim table09(maxReccord, RowU811) ReDim table10(maxReccord, RowU811) ReDim table11(maxReccord, RowU811) **here here here here here here here here here here here here here here here here here here here here here here here here here here here here here here here here** mitial Table<br> **CODY:** ReDim table08(maxReccord, RowU811)<br> **By Copyright All CO(maxReccord, RowU811)** ReDim table09(maxReccord, RowU811)<br>ReDim table10(maxReccord, RowU811) **AÒèce de la construction de la construction de la construction de la construction de la construction de la construction de la construction de la construction de la construction de la construction de la construction de la** Thitial Table<br> **COPY ReDim table08(maxReccord, RowU811)**<br> **DESCRIPTION MAI UNIVERSITY** ReDim table09(maxReccord, RowU811)<br>ReDim table10(maxReccord, RowU811)

ReDim table12(maxReccord, RowU1213)

ReDim table13(maxReccord, RowU1213)

ReDim Timetag(maxReccord)

If (cycle = Interval\_getdata - 1) Then

'initial Time

newstart = Format(DateAdd("n", Interval\_getdata, Text1.Text), "Hh:NN:ss

ฟงกชันท ี่ใชในการดึงขอมูลจาก

@aGlance แตละ Unit

#### mm/dd/yy ")

 $cycle = 0$ 

 $T$ imestart =  $Now()$ 

'Get data From U8

If Unit $08$ . Value = 1 Then

trayform.Caption = "Get Data From .....Unit08"

aagstatus = AAG\_GetHistory(U08Server, Tagtable811(),

Atribute811(), RowU811, Text1.Text, increase, maxReccord, Timetag(),

table08(), Null)

Call Savetodatabase(table08db, Timetag, table08, RowU811, maxReccord,

Tagtable811)

ProgressBar1.Value = ProgressBar1.Value + 1

End If

'Get data From U9

If Unit $09$ . Value = 1 Then

trayform.Caption = "Get Data From .....Unit09"

aagstatus = AAG\_GetHistory(U09Server, Tagtable811(), Atribute811(),

RowU811, Text1.Text, increase, maxReccord, Timetag(), table09(), Null) aagstatus – AAO\_detristory(O95erver, Tagtable811(), Attribute811(),<br>
RowU811, Text1.Text, increase, maxReccord, Timetag(), table09(), Null)<br>
Call Savetodatabase(table09db, Timetag, table09, RowU811,

Call Savetodatabase(table09db, Timetag, table09, RowU811,

maxReccord, Tagtable811)

 $ProgressBar1.Value = ProgressBar1.Value$ **Compared Contracts Contracts Contracts Contracts Contracts ProgressBar1.Value + 1** ProgressBar1.Value = ProgressBar1.Value + 1<br>
End If maxReccord, Tagtable811)<br>
ProgressBar1.Value = ProgressBar1.Value + 1 ProgressBar1.Value = ProgressBar1.Value + 1<br>
End If

End If

 'Get data From U10 If Unit10.Value  $= 1$  Then trayform.Caption = "Get Data From .....Unit10"

aagstatus = AAG\_GetHistory(U10Server, Tagtable811(), Atribute811(),

RowU811, Text1.Text, increase, maxReccord, Timetag(), table10(), Null)

Call Savetodatabase(table10db, Timetag, table10, RowU811,

maxReccord, Tagtable811)

ProgressBar1.Value = ProgressBar1.Value + 1

End If

'Get data From U11

If  $Unit11$ . Value = 1 Then

trayform.Caption = "Get Data From .....Unit11"

aagstatus = AAG\_GetHistory(U11Server, Tagtable811(), Atribute811(),

RowU811, Text1.Text, increase, maxReccord, Timetag(), table11(), Null)

Call Savetodatabase(table11db, Timetag, table11, RowU811,

maxReccord, Tagtable811)

ProgressBar1.Value = ProgressBar1.Value + 1

End If

'Get data From U12

If Unit12.Value  $= 1$  Then

trayform.Caption = "Get Data From .....Unit12"

aagstatus = AAG\_GetHistory(U12Server, Tagtable1213(),

Atribute1213(), RowU1213, Text1.Text, increase, maxReccord, Timetag(), table12(), Null) Advised and Savetodatabase (table 12130), RowU1213, Text1. Text, increase, maxReccord, Timetag(), table 12(), Null<br>Call Savetodatabase (table 12db, Timetag, table 12, RowU1213,

Call Savetodatabase(table12db, Timetag, table12, RowU1213,

maxReccord, Tagtable1213)

 $ProgressBar1.Value = ProgressBar1.Value$ **Copyright Band Marshall Strategies And Mai University ProgressBar1.Value = ProgressBar1.Value + 1** ProgressBar1.Value = ProgressBar1.Value + 1<br>End If **Copyright Copyright Copyright Copyright Copyright Copyright Copyright Copyright Copyright Copyright Copyright Copyright Copyright Copyright Copyright Copyright Copyright Copyright Copyright Copyright Copyright Copyright C** ProgressBar1.Value = ProgressBar1.Value + 1<br>
End If

End If

 'Get data From U13 If Unit13.Value  $= 1$  Then trayform.Caption = "Get Data From .....Unit13"

aagstatus = AAG\_GetHistory(U13Server, Tagtable1213(),

Atribute1213(), RowU1213, Text1.Text, increase, maxReccord, Timetag(), table13(), Null)

Call Savetodatabase(table13db, Timetag, table13, RowU1213,

maxReccord, Tagtable1213)

ProgressBar1.Value = ProgressBar1.Value + 1

End If

Text2.Text = Trim(Text1.Text) & "-" & Format(DateAdd("s", -1, newstart),

"Hh:NN:ss mm/dd/yy ")

 Text1.Text = Format(newstart, "Hh:NN:ss mm/dd/yy ") Text3.Text = DateDiff("s", Timestart, Now()) & "Sec."

 $Program1.Value = 0$ 

Else

 $cycle = cycle + 1$ 

End If

End Sub

'

-ข้อมลของ  $\overline{\text{OCX}}$ 

' AAGDEF.BAS

' @aGlance/IT Function Definitions and Constants (for AAG32.OCX)

'\*\*\*\*\*\*\*\*\*\*\*\*\*\*\*\*\*\*\*\*\*\*\*\*\*\*\*\*\*\*\*\*\*\*\*\*\*\*\*\*\*\*\*\*\*\*\*\*\*\*\*\*\*\*\*\*\*\*\*\*\*\*\*\*\*\*\*\*\* **ÅÔ¢ÊÔ·¸ÔìÁËÒÇÔ·ÂÒÅÑÂàªÕ§ãËÁè ÅÔ¢ÊÔ·¸ÔìÁËÒÇÔ·ÂÒÅÑÂàªÕ§ãËÁè**

'\*\*\*\*\*\*\*\*\*\*\*\*\*\*\*\*\*\*\*\*\*\*\*\*\*\*\*\*\*\*\*\*\*\*\*\*\*\*\*\*\*\*\*\*\*\*\*\*\*\*\*\*\*\*\*\*\*\*\*\*\*\*\*\*\*\*\*\*\*

**Copyright (c) Intuitive Technology Corporation, 1996 and Mai University** 

' All Rights Reserved. Unpublished rights reserved

# ' under the copyright laws of the United States. All Rights Reserved. Unpublished rights reserved<br>
under the copyright laws of the United States.

' The software contained on this media is proprietary

' to and embodies the confidential technology of

' Intuitive Technology Corporation. Possession, use,

' duplication or dissemination of the software and

' media is authorized only pursuant to a valid written

' license from Intuitive Technology Corporation.

'\*\*\*\*\*\*\*\*\*\*\*\*\*\*\*\*\*\*\*\*\*\*\*\*\*\*\*\*\*\*\*\*\*\*\*\*\*\*\*\*\*\*\*\*\*\*\*\*\*\*\*\*\*\*\*\*\*\*\*\*\*\*\*\*\*\*\*\*\*

'\*\*\*\*\*\*\*\*\*\*\*\*\*\*\*\*\*\*\*\*\*\*\*\*\*\*\*\*\*\*\*\*\*\*\*\*\*\*\*\*\*\*\*\*\*\*\*\*\*\*\*\*\*\*\*\*\*\*\*\*\*\*\*\*\*\*\*\*\*

' AAG constants, variables, OLE Automation methods and API calls

to paste into your program. The commented out code below is only

sample code to speed your prototyping - there is no requirement

' that you use it. Not all arguments for all calls are Dim'ed and

' set to values below, but enough to get you started.

'\*\*\*\*\*\*\*\*\*\*\*\*\*\*\*\*\*\*\*\*\*\*\*\*\*\*\*\*\*\*\*\*\*\*\*\*\*\*\*\*\*\*\*\*\*\*\*\*\*\*\*\*\*\*\*\*\*\*\*\*\*\*\*\*\*\*\*\*\*

ฟังก์ชันที่นำมาใช้ดึงข้อมูลจาก @aGlanceServer ของ OCX ี่

Public Function AAG\_GetHistory(Server, Tags, Attrs, TagCount, StartTime, interval,

TimeCount, Times, ValueTable, StatusTable) As Long

Dim Status As Long

Status = AAG\_VBGetHistory(Server, Tags, Attrs, TagCount, StartTime, interval, TimeCount,

Times, ValueTable, StatusTable)

AAG\_GetHistory = CheckErr(Status)

End Function

# ີລີບສີກຣີ້ນหา**ວີກຍາ**ລັຍເชีຍoໃหม<sup>่</sup> **Copyright by Chiang Mai University All rights reserved ÅÔ¢ÊÔ·¸ÔìÁËÒÇÔ·ÂÒÅÑÂàªÕ§ãËÁè Copyright © by Chiang Mai University All rights reserved**

#### **ภาคผนวก ข**

การเขียนโปรแกรมประมวลผล เพื่อคำนวณหาค่าความสูญเสียแบบต่อเนื่องในกระบวนการผลิต **ื่ พลังงานไฟฟา โรงไฟฟาแมเมาะหนวยท ี่ 8-13** 

ลําดับข ั้นตอนของโปรแกรมวิเคราะหความสูญเสียแบบตอเน ื่องในกระบวนการผลิตฯมี ดังตอไปนี้

1. ระบบฐานขอมูลใชฐานขอมูลที่ดําเนินตามรายละเอียดภาคผนวกก

- Data base ท ี่ใช U08data, U09data, U10data, U11data, U12data,

U13data, cost

- Table ท ี่ใช STEP, GENCON, COST

MAI

2. การนําขอมูลมาใชงานจะทําการเปดฐานขอมูลจาก Table STEP, GENCON, COST

2.1 ใช File Opendata.asp ในการนําขอมูลจาก Table STEP มาใชงาน

2.2 ใช File Opengen.asp ในการนําขอมูลจาก Table GENCON มาใชงาน

2.3 ใช File Opencost.asp ในการนําขอมูลจาก Table COST มาใชงาน

ส่วนที่เป็นรายะเอียดของโปรแกรม (Source Code) ใด้ทำเป็นแผ่น CD แนบในปกหลังด้านใน

**ÅÔ¢ÊÔ·¸ÔìÁËÒÇÔ·ÂÒÅÑÂàªÕ§ãËÁè ÅÔ¢ÊÔ·¸ÔìÁËÒÇÔ·ÂÒÅÑÂàªÕ§ãËÁè Copyright by Chiang Mai University Copyright by Chiang Mai University All rights reserved All rights reserved**

#### **ภาคผนวก ค**

แบบสอบถามเรื่อง ความพึงพอใจของพนักงานเดินเครื่อง กองการผลิต 2 โรงไฟฟ้าแม่เมาะ **ื่ ื่** ที่มีต่อระบบวิเคราะห์ความสูญเสียแบบต่อเนื่องในกระบวนการผลิตพลังงานไฟฟ้า โรงไฟฟ้า **แมเมาะหนวยท ี่ 8-13** 

**แผนก....................................**

<u>คำชี้แจง</u> โปรดใส่เครื่องหมาย ✔️ ลงในช่อง □ และเสนอข้อคิดเห็นลงในช่องว่างให้ตรงกับ **ี้** ื่ ขอเท็จจริงมากที่สุด

**สวนท ี่ 1 ขอมูลสวนบุคคลของผูตอบแบบสอบถาม**

**1. ตําแหนงงาน** พนักงานเดินเคร อง ผูจัดการแผนก ผูชวยและผูจัดการกอง ื่ **สวนท ี่ 2 ความพึงพอใจตอดานตางๆที่กี่ ยวของกับพนักงาน** กรุณาทําเคร องหมาย ลงในชองท ี่เปนคําตอบของทาน ื่

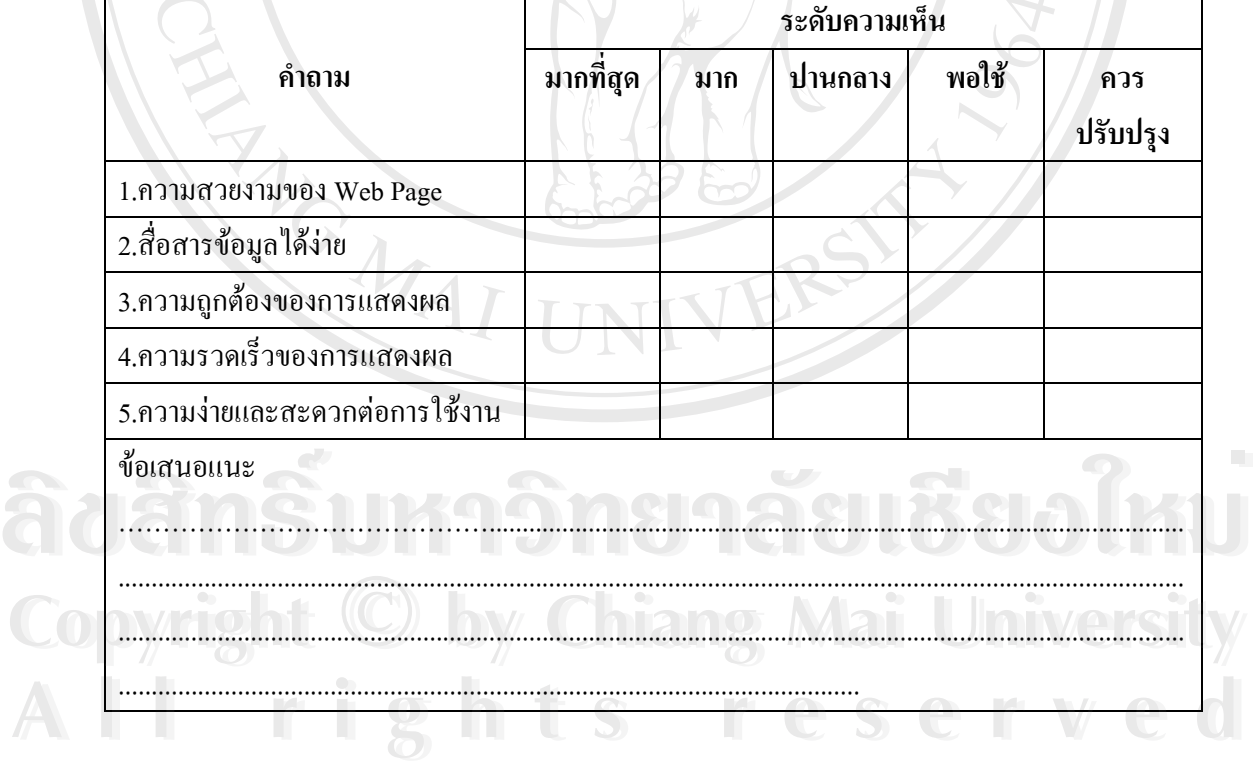

### **ภาคผนวกง**

### คู่มือการใช้งานระบบวิเคราะห์ความสูญเสียแบบต่อเนื่องในกระบวนการผลิตพลังงาน ֚֚֚֡ **ไฟฟา โรงไฟฟาแมเมาะหนวยท ี่ 8-13**

เพื่อให้การใช้งานและบำรุงรักษาระบบเป็นไปอย่างมีประสิทธิภาพ ผู้ศึกษาจึงได้จัดทำคู่มือ การใช้งานขึ้น โดยแบ่งออกเป็น 2 ส่วน คือส่วนที่เกี่ยวกับผู้ดูแลระบบ และสำหรับผู้ใช้งาน มี ี่ ี่ รายละเอียดดังตอไปนี้

**ง.1 สวนท เก ยวของกับผูดูแลระบบ ี่ ี่**

1) โครงสรางของเครือขาย (Infrastructure of Network)

ของเครือข่าย ที่ได้เชื่อมโยงไว้ เพื่อดึงข้อมูลจากระบบควบคุมการผลิตมา ื่

เก็บไว้ที่ฐานข้อมูล โครงสร้างของเครือข่ายแสดงดังรูปที่ ง.1

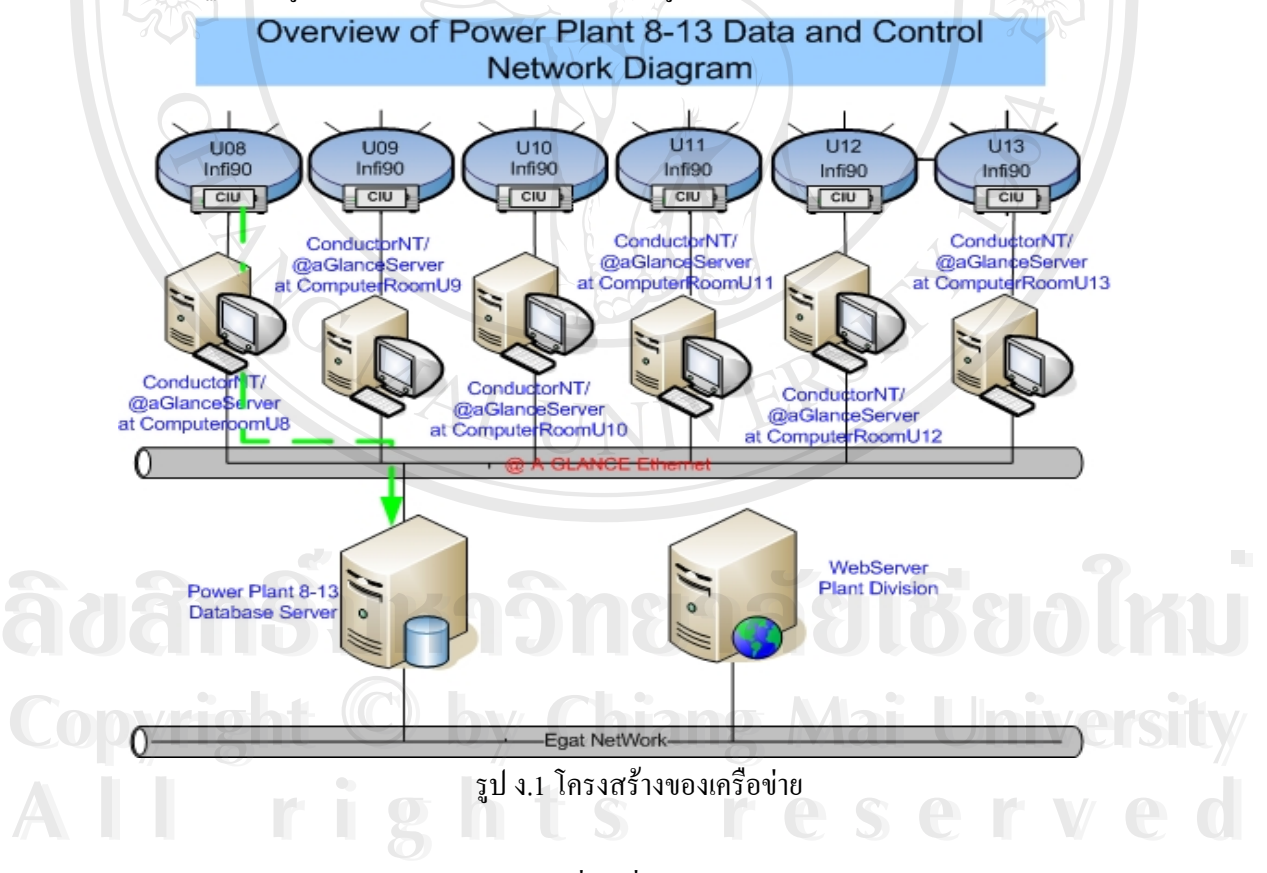

 $\emph{@aG}$ lance Server คือคอมพิวเตอร์ที่ต่อเชื่อมกับระบบควบคุมการผลิต โดยตรงผ่านทางแผง ์<br>เ ควบกุม CIU (Computer Interface Unit) ติดตั้งอยู่ที่ห้องคอมพิวเตอร์ของแต่ละหน่วยผลิต มีจำนวน ั้ ทั้งหมด 6 ตัว ส่วนเดด้าเบส เซิร์ฟเวอร์ และ เว็บ เซิร์ฟเวอร์ ติดตั้งอยู่ที่ห้องระบบฐานข้อมูลการผลิต ั้ ั้

แผนกประสิทธิภาพ 2 กองการผลิต 2 โรงไฟฟ้าแม่เมาะ ลำดับขั้นตอนการนำระบบจัดเก็บข้อมูล ั้ การผลิตเขาใชงาน มีดังตอไปนี้

1.1) เปิดเครื่องคอมพิวเตอร์ @aGlance Server เข้าใช้งาน จากนั้นให้เปิดโปรแกรม Locker เขาใชงาน โดยตําแหนงของโปรแกรม Locker ดังรูปที่ ง.2

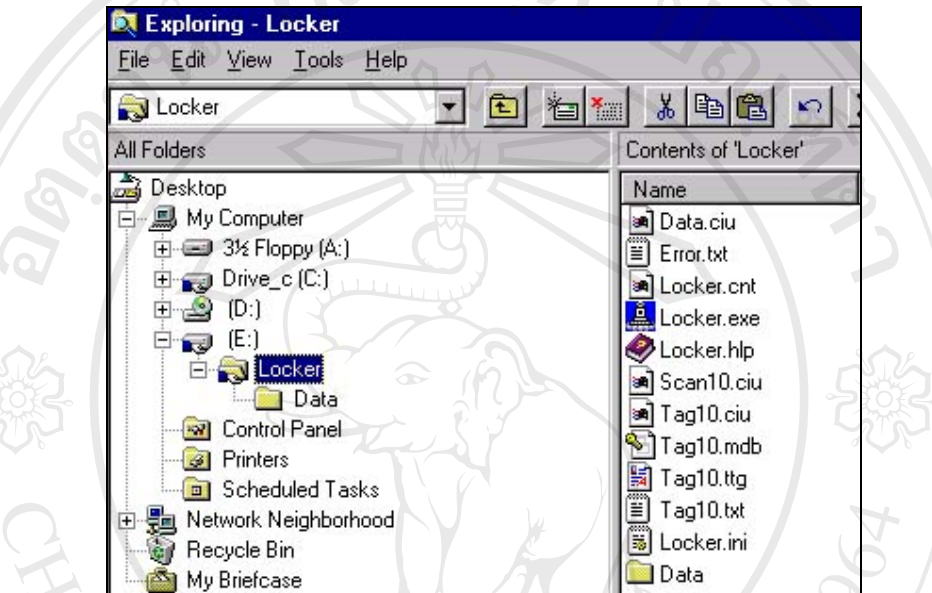

รูปที่ ง.2 ตําแหนงจัดเก็บโปรแกรม Locker

เมื่อเปิดใช้งานแล้ว โปรแกรม Locker จะทำการดึงข้อมูลทั้งหมด 400 ค่า มาเกีบไว้ใน ั้

ฐานข้อมูลของ @aGlance Server ขณะที่โปรแกรมทำงานจะปรากฏบนจอภาพ Desktop ดังนี้

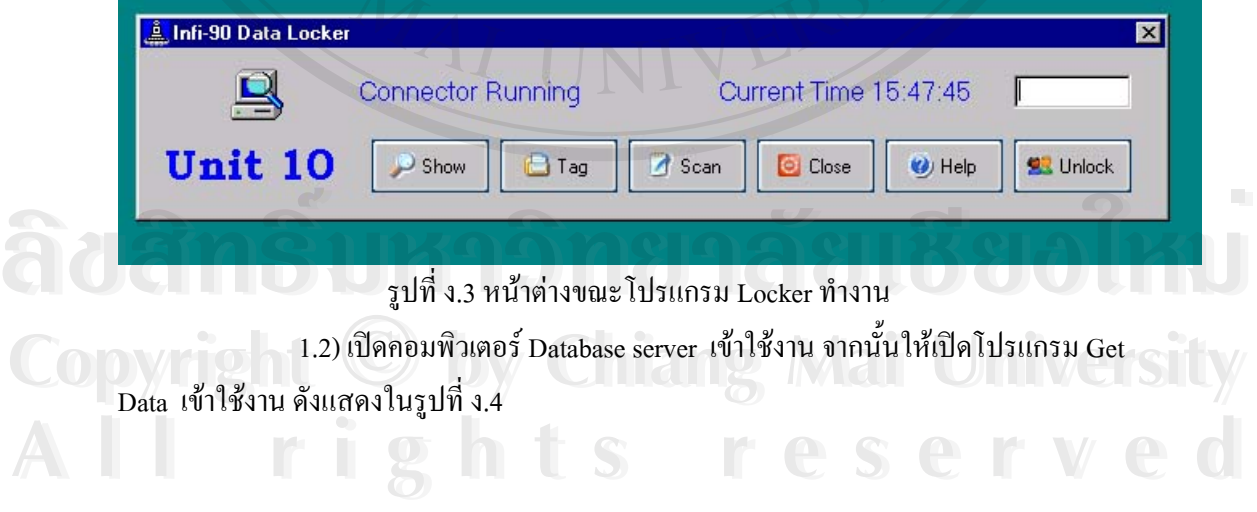

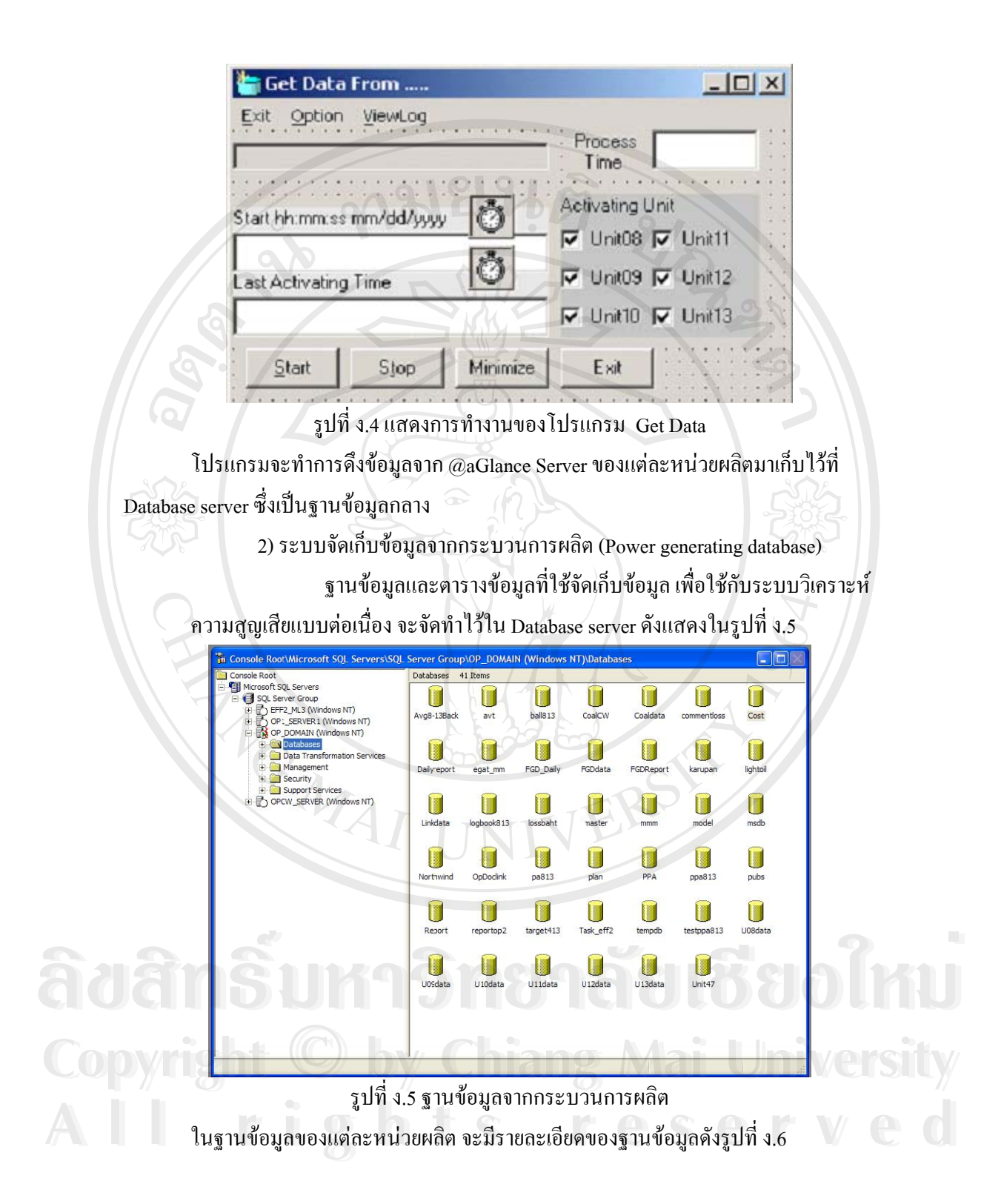

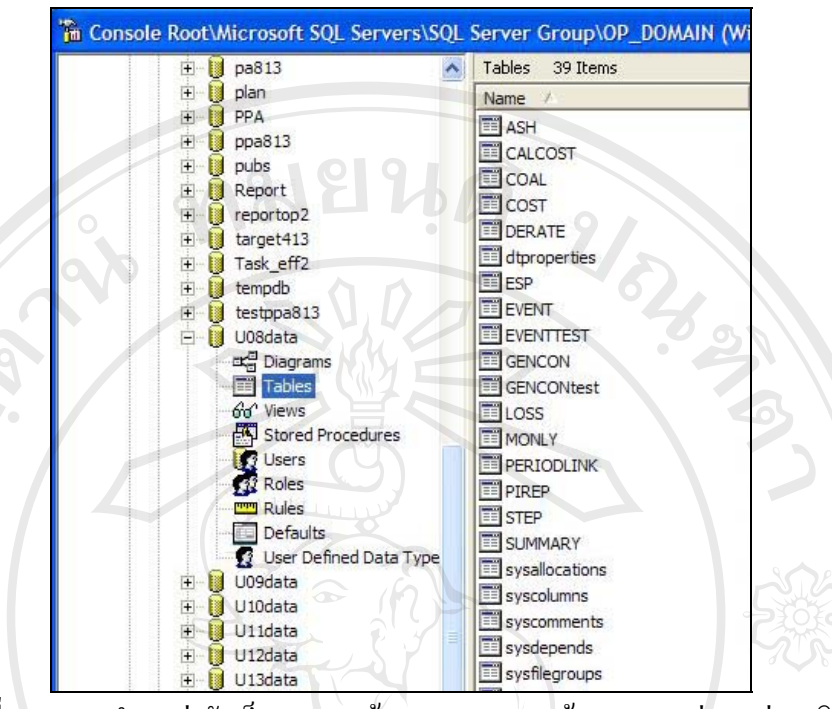

รูปที่ ง.6 แสดงตำแหน่งจัดเก็บของฐานข้อ และตารางฐานข้อมูล ของแต่ละหน่วยผลิต ตารางข้อมูล ที่ใช้ในระบบวิเคราะห์ความสูญเสียแบบต่อเนื่ ื่ อง ชื่อ U08data, U09data, U10data, U11data, U12data, U13data, cost, Step, gencon,

## **ง.2 สวนสําหรับผูใชงาน**

1) ระบบวิเคราะหความสูญเสียแบบตอเน ื่องในกระบวนการผลิต เขียนโดยโปรแกรม ASP เก็บอยูใน เดตาเบส เซิรฟเวอรใน Folder ชื่อ mainloss การใช้งานปัจจุบัน อยู่บน เว็บไซต์ของ กองการผลิต 2 (http://op2.mmo.egat.co.th) หัวข้อ Loss Analysis ดังแสดงในรูปที่ ง.7

ີລີບສີກຣີ້ນหา**ວີກຍາ**ລັຍເชีຍoໃหม<sup>่</sup> **Copyright by Chiang Mai University All rights reserved ÅÔ¢ÊÔ·¸ÔìÁËÒÇÔ·ÂÒÅÑÂàªÕ§ãËÁè Copyright © by Chiang Mai University All rights reserved**

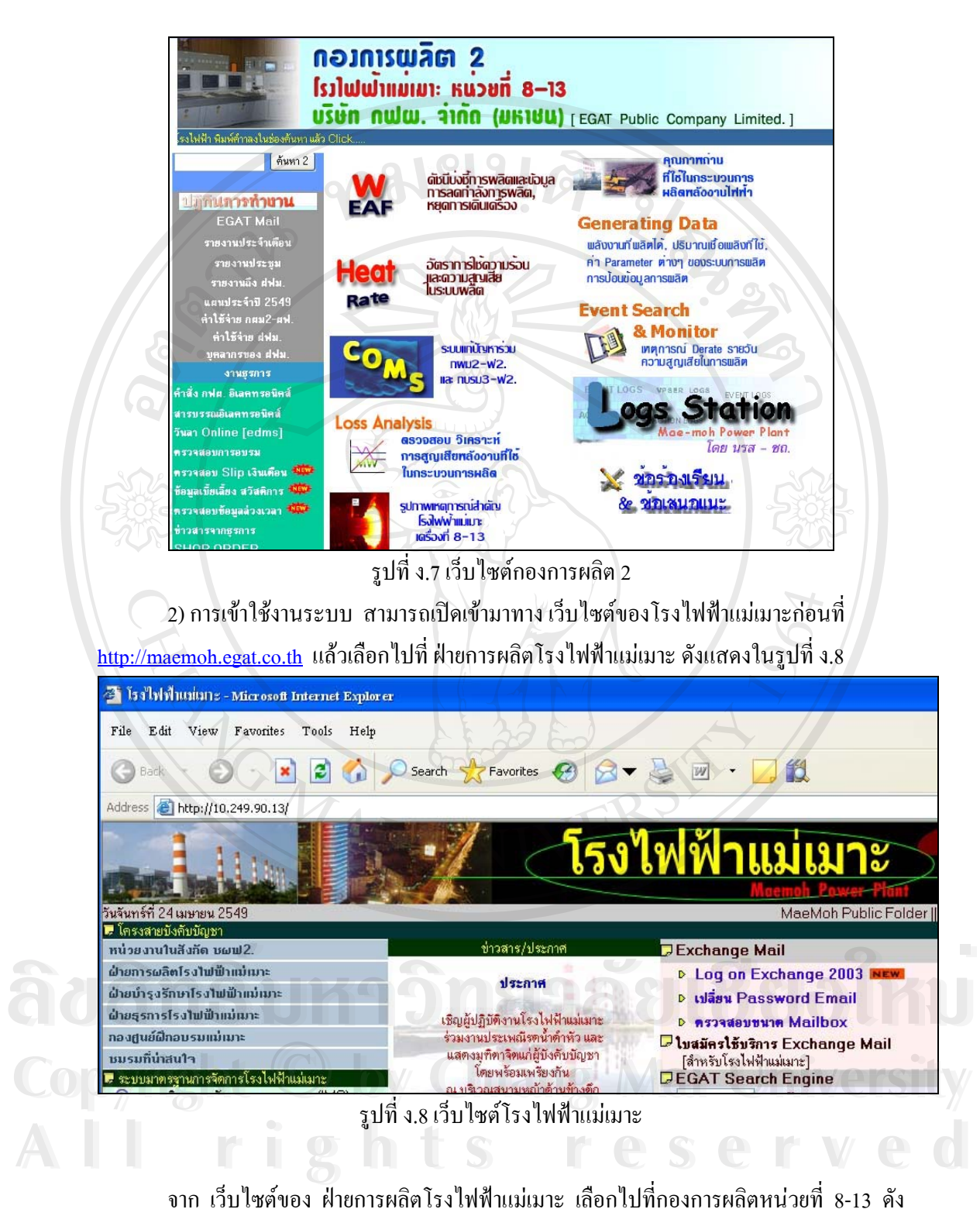

แสดงในรูปที่ ง.9

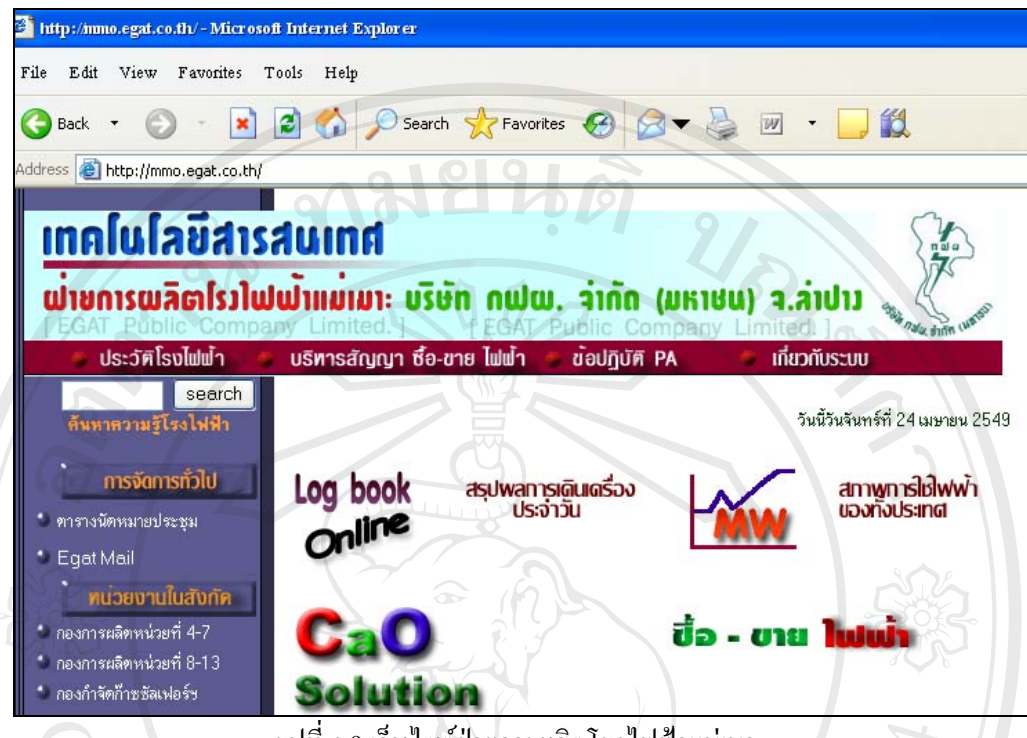

รูปที่ ง.9 เว็บไซตฝายการผลิตโรงไฟฟาแมเมาะ

3) การใช้งานระบบวิเคราะห์ความสูญเสียแบบต่อเนื่องฯ ื่

จะทำบนระบบอินทราเน็ต ของการไฟฟ้าฝ่ายผลิตแห่งประเทศไทยผ่านโปรแกรม เว็บบราวเซอร์ โดยมีหน้า (Page) แสดงผลทั้งหมด 6 หน้า มีรายละเอียดดังต่อไปนี้ ั้

3.1) หน้าแรก

เป็นหน้าหลักจะประกอบค้วย แถบของคำสั่งเรียงลำคับ คังนี้ ั่

-ความสูญเสียรวมรายวัน

-ความสูญเสียราย Unit

 -ความสูญเสียรายหัวขอ **ADENSI ANDRUM ADE DE CONSECUTE DE LE SUDENTS** 

-ความสูญเสียรายวัน

-ความสูญเสียรายเดือน

ขณะเดียวกันไดแสดงกราฟแทงของความสูญเสียรายวันของวันที่ผานมา 1 วัน แสดงข นอัตโนมัติ **Copyright by Chiang Mai University Copyright by Chiang Mai University** ึ้ เพื่อที่ผู้ใช้งานจะสามารถดูข้อมูลล่าสุดได้ทันที ดังแสดงในรูปที่ ง.10 ื่ ขณะเดียวกันได้แสดงกราฟแท่งของความสูญเสียรายวันของวันที่ผ่านมา 1 วัน แสดงขึ้นอัตโนมัติ<br>เพื่อที่ผู้ใช้งานจะสามารถดูข้อมูลล่าสุดได้ทันที ดังแสดงในรูปที่ ง.10

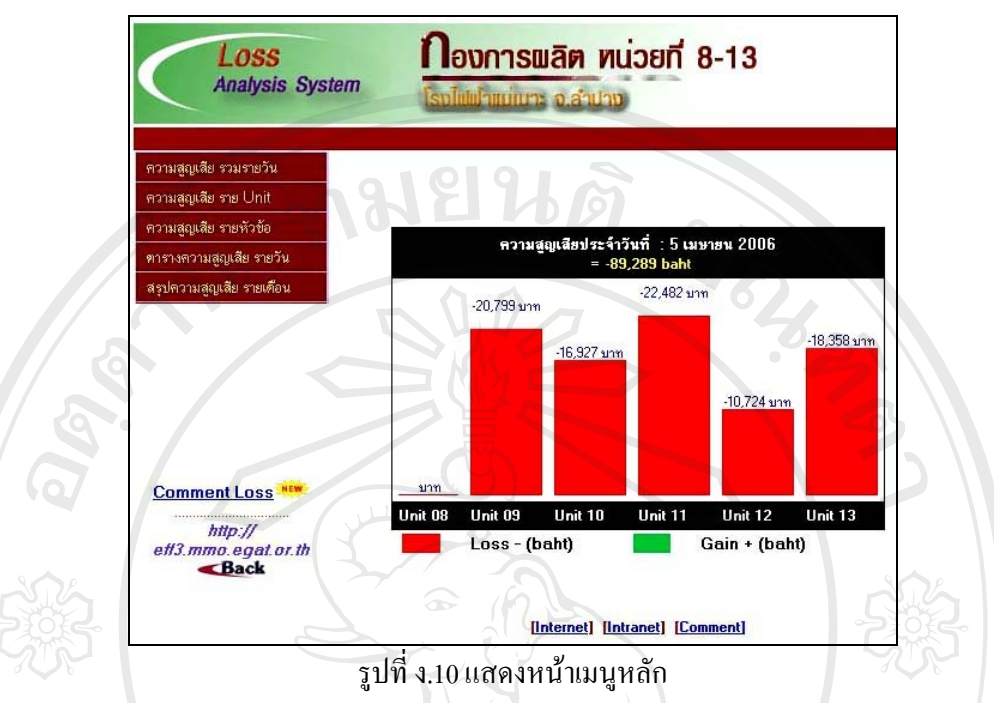

โดยจะเรียงตามหน่วยผลิตที่ 8 ถึง 13 ตามลำดับแสดงเป็นกราฟแท่ง และแยกความแตกต่าง ด้วยสีของกราฟ หากมีผลรวมเมื่อเปรียบเทียบกับเป้าหมายแล้วมีค่าต่ำกว่าก็จะแสดงด้วยสีเขียว แต่ ่ํ ถ้าหากผลรวมเมื่อเปรียบเทียบกับเป้าหมายแล้วมีค่าสูงกว่าก็จะแสดงด้วยสีแดง

#### 3.2) หนาท สอง ี่

เมื่อเลือกแถบคำสั่งที่เรียงลำดับบนพื้นสีแดงด้านซ้ายมือ ในหัวข้อแรก คือ ความ ื่ ั่ ี่ ื้ สูญเสียรายวัน เม อเลือกแลวจะปรากฏดังรูปที่ ง.11 ื่

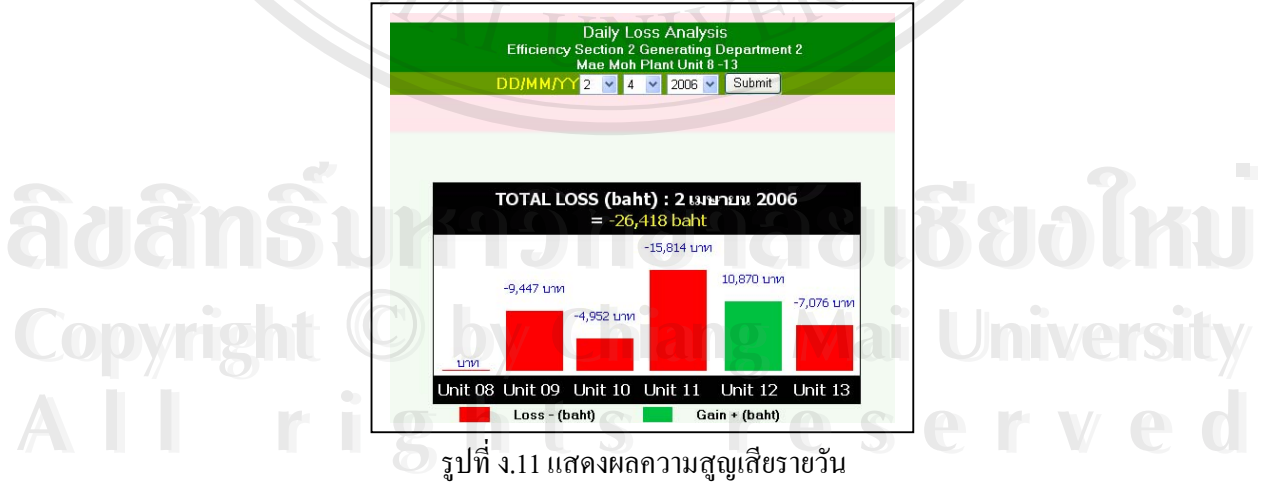

ในหน้านี้ ผู้ใช้งานสามารถที่จะเลือกช่วงเวลาที่ต้องการดูข้อมูลย้อนหลังตามต้องการ โดยมี ความละเอียดเปนรายวัน

#### 3.3) หนาท สาม ี่

แสดงความสูญเสียราย Unit หมายถึง การเลือกดูความสูญเสียที่เกิดขึ้นจาก ี่ ึ้ กระบวนการผลิตทั้ง 8 หัวข้อหลัก โดยแบ่งกลุ่มตามโรงไฟฟ้าแต่ละหน่วยผลิต ซึ่งได้แก่

- Condenser Back Pressure Loss
- Main Steam Temperature Loss
- Main Steam Pressure Loss
- Reheat Steam Temperature Loss
- Reheat Spray Water Flow Loss
- Final Feed Water Temperature Loss
- Stack Gas Exit Temperature Loss
- Excess Oxygen Loss

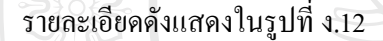

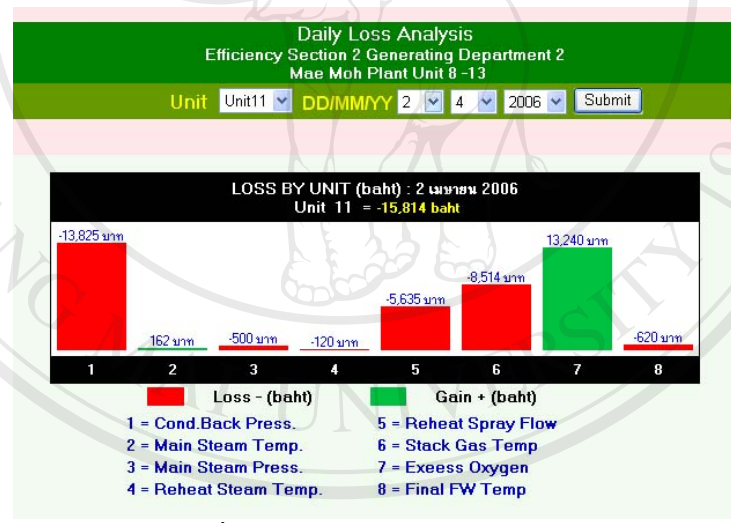

รูปที่ ง.12 แสดงความสูญเสียราย Unit

# 4) หนาที่สี่

รูปที่ ง.12 แสดงความสูญเสียราย Unit<br>4) หน้าที่สี่<br>แสดงความสูญเสียรายหัวข้อ โดยผู้ใช้สามารถจะเลือกดูความสูญเสียหลักในแต่ละ หัวข้อ เปรียบเทียบกันระหว่างหน่วยผลิต ขณะเดียวกันก็จะแสดงภาพรวมของความสูญเสียใน หัวขอน นๆ รายละเอียดดังแสดงในรูปที่ ง.13 **All rights reserved All rights reserved**ั้ **Copyright by Chiang Mai University Copyright by Chiang Mai University**

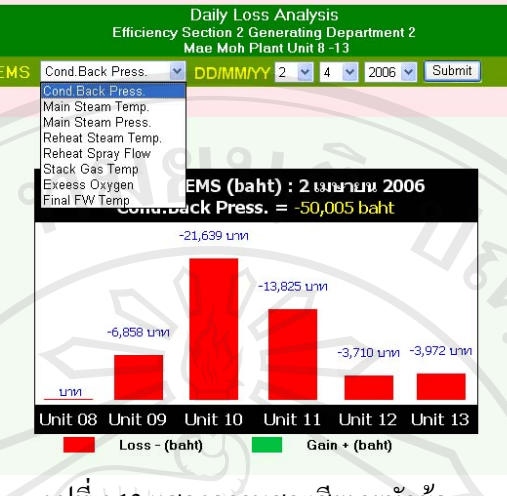

รูปที่ ง.13 แสดงความสูญเสียรายหัวขอ

## 5) หนาที่หา

้ แสดงค่าความสูญเสียรายวัน ในรูปแบบตาราง เปรียบเทียบกับค่าเป้าหมายที่ คำนวณ ได้ ซึ่งในส่วนแรก จะแสดงการเปรียบเทียบข้อมูลหลักทั้ง 8 ค่า ที่จะนำไปคำนวณหาความ ี่ สูญเสีย เปรียบเทียบกับค่าเป้าหมาย รายละเอียดดังแสดงในรูปที่ ง.14

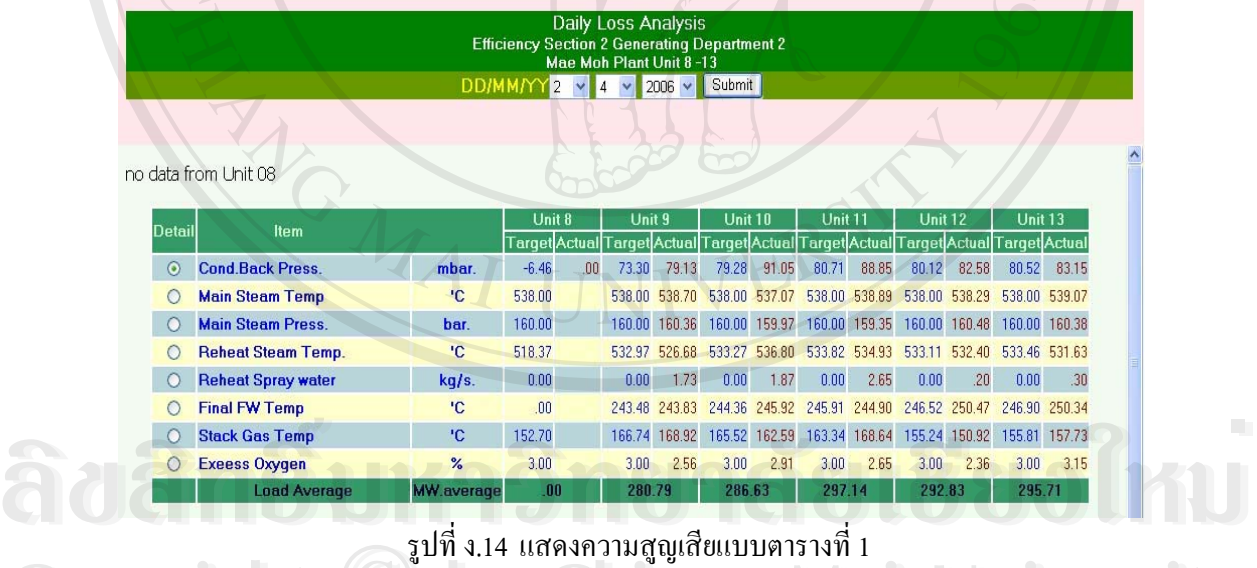

ในสวนท 2 คาความสูญเสีย ทั้ง 8 หัวขอหลักเปรียบเทียบกันระหวางหนวยผลิต มีหนวย คาความสูญเสยี เปนบาท โดยทั้ง 2 สวนสามารถท จะเลือกชวงเวลาของการแสดงผลไดรายละเอียด **All rights reserved All rights reserved**ี่ ดังแสดงในรูปที่ ง.15 **Copyright by Chiang Mai University Copyright by Chiang Mai University**

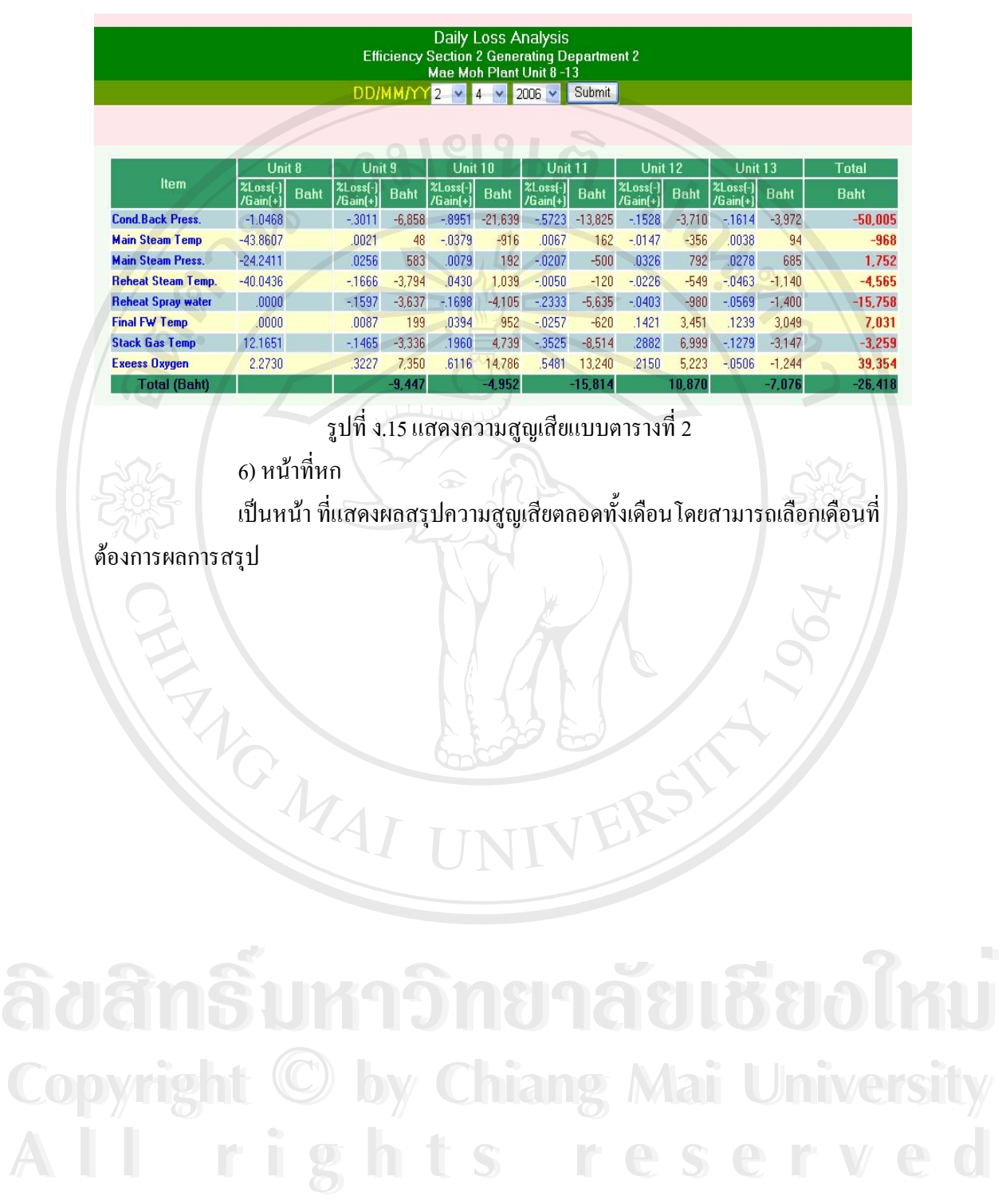

# **ประวัติผูเขียน**

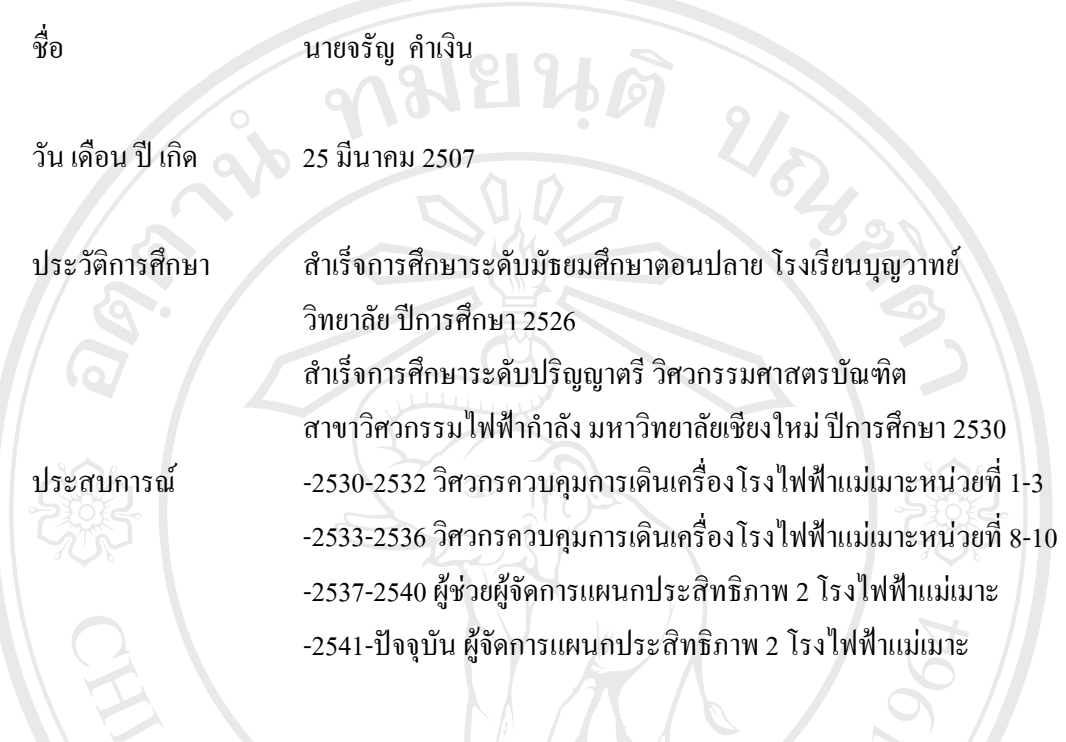

e-mail charan.k@egat.co.th

**ÅÔ¢ÊÔ·¸ÔìÁËÒÇÔ·ÂÒÅÑÂàªÕ§ãËÁè ÅÔ¢ÊÔ·¸ÔìÁËÒÇÔ·ÂÒÅÑÂàªÕ§ãËÁè Copyright by Chiang Mai University Copyright by Chiang Mai University All rights reserved All rights reserved**